## **Blender: Car Modeling Teil 4**

**Kategorien :** [3D-Visualisierung](https://blog.r23.de/3d-visualisierung/)

Schlagwörter : [3D-Modelling,](https://blog.r23.de/tag/3d-modelling/) [Car](https://blog.r23.de/tag/car/)

**Datum :** 29. Februar 2020

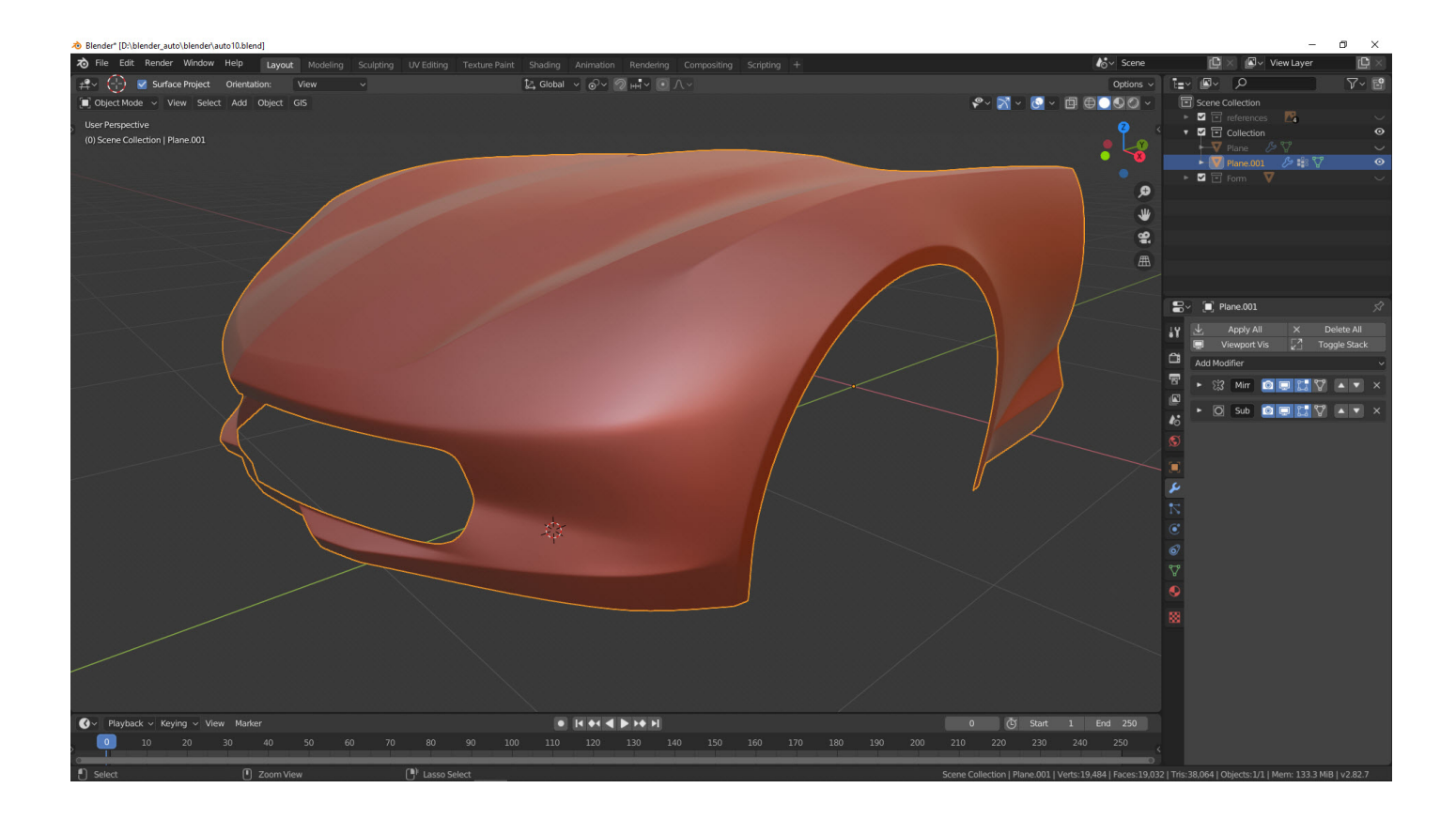

Heute haben wir die Frontpartie weiter optimiert.

Wir modellieren in unserer Artikelserie mit Blender 2.82 ein Auto in High Poly. Blender stellt uns unterschiedliche Materialien zur Verfügung. Die Auswahl erfolgt über eine Auswahlbox.

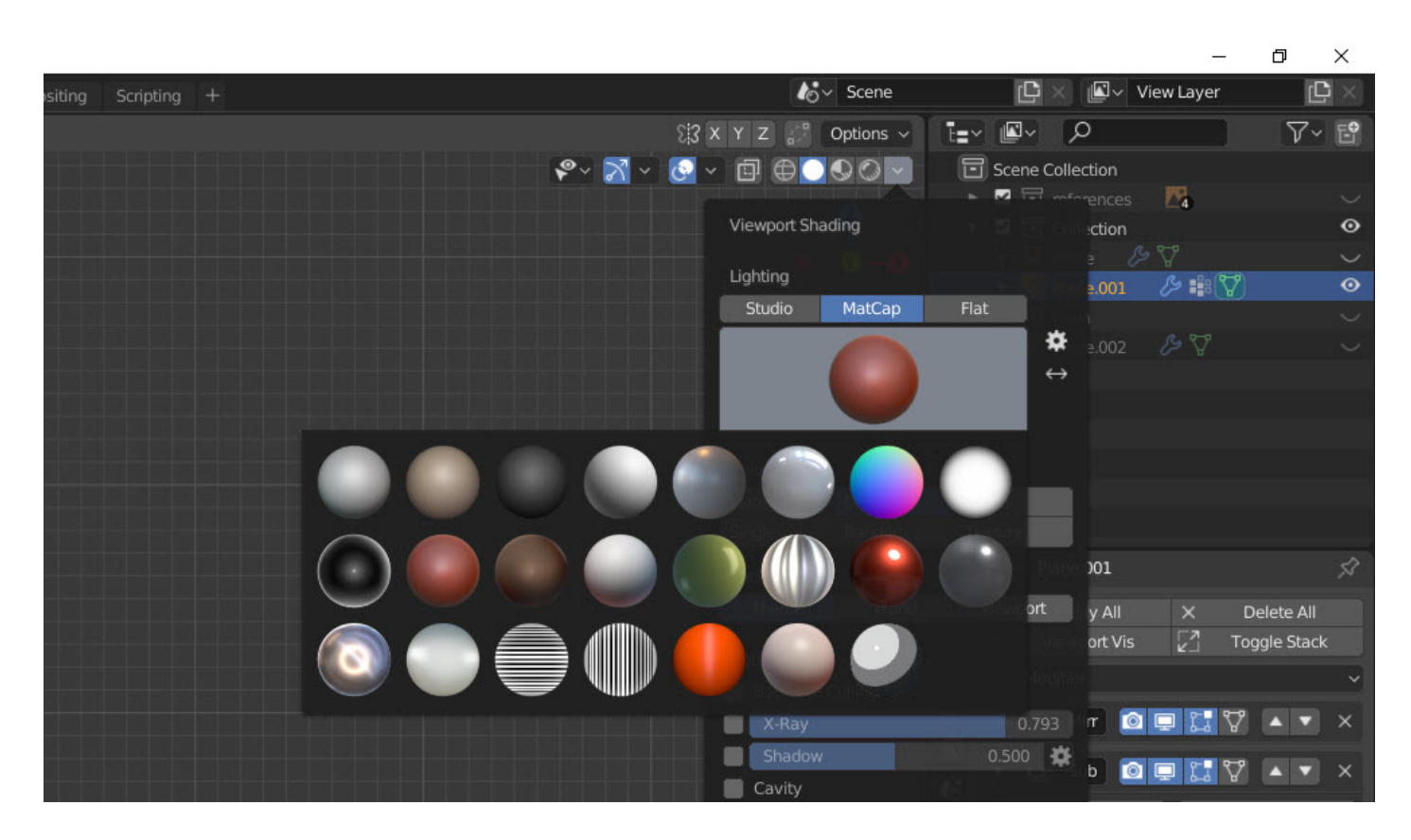

Blender Materialien - Auswahl

In der Regel werden Autos mit einer [Modelliermasse von STAEDTLER](https://clay.industrial-products.com/de/) modelliert.

Das Industrieplastilin ist ein technisches Produkt und unterliegt daher besonderen Anforderungen an die Qualität, die von Designstudios der Autoindustrie gestellt werden. Made in Germany.

## **Link Tipps**

- Modelliermasse von STAEDTLER
- · Bezugsmöglichkeit: [Modulor.de](https://www.modulor.de)

Beim Modellieren in Blender bevorzugen wir einen ähnlichen Farbton

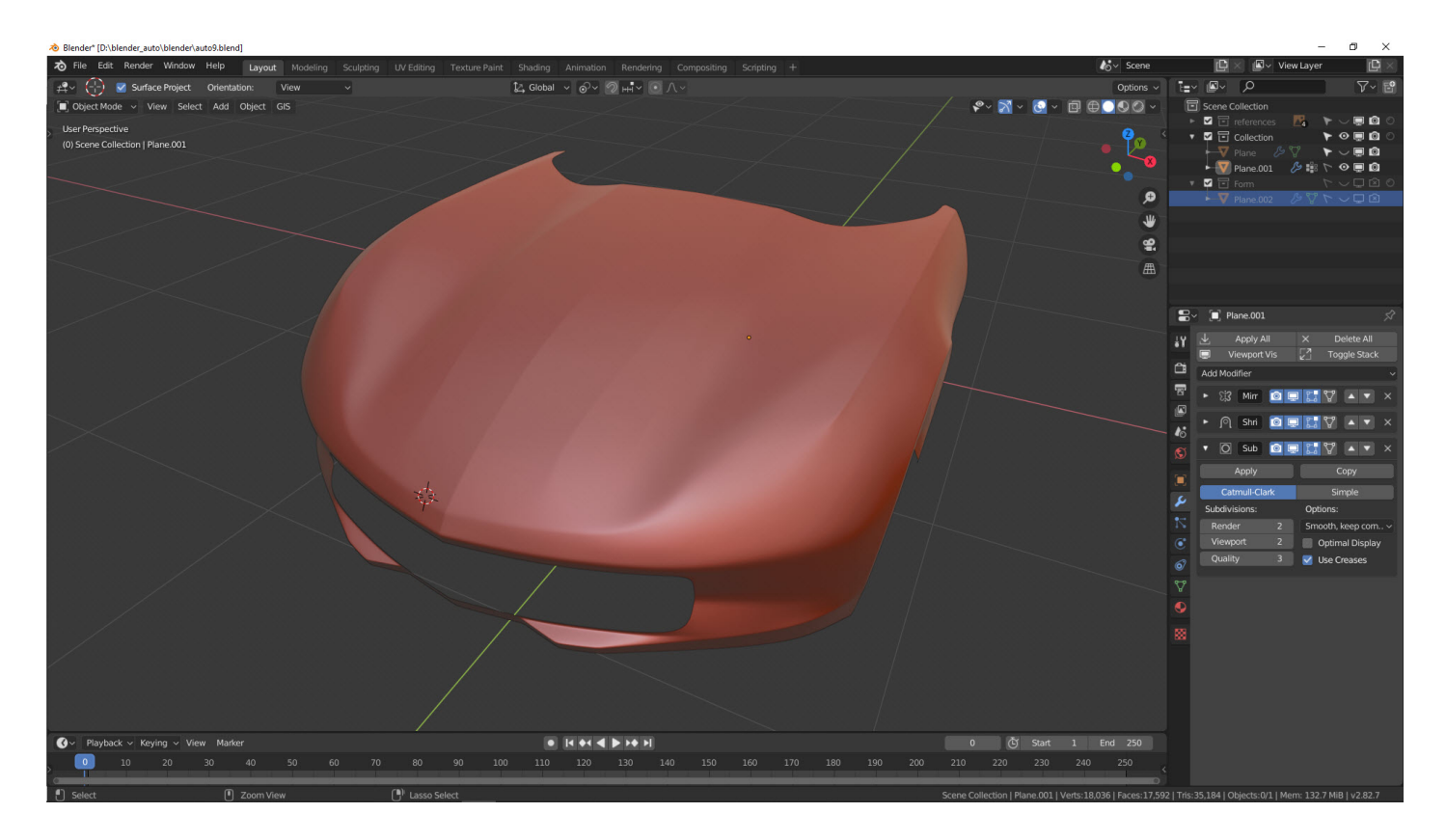

Blender Modelliermasse

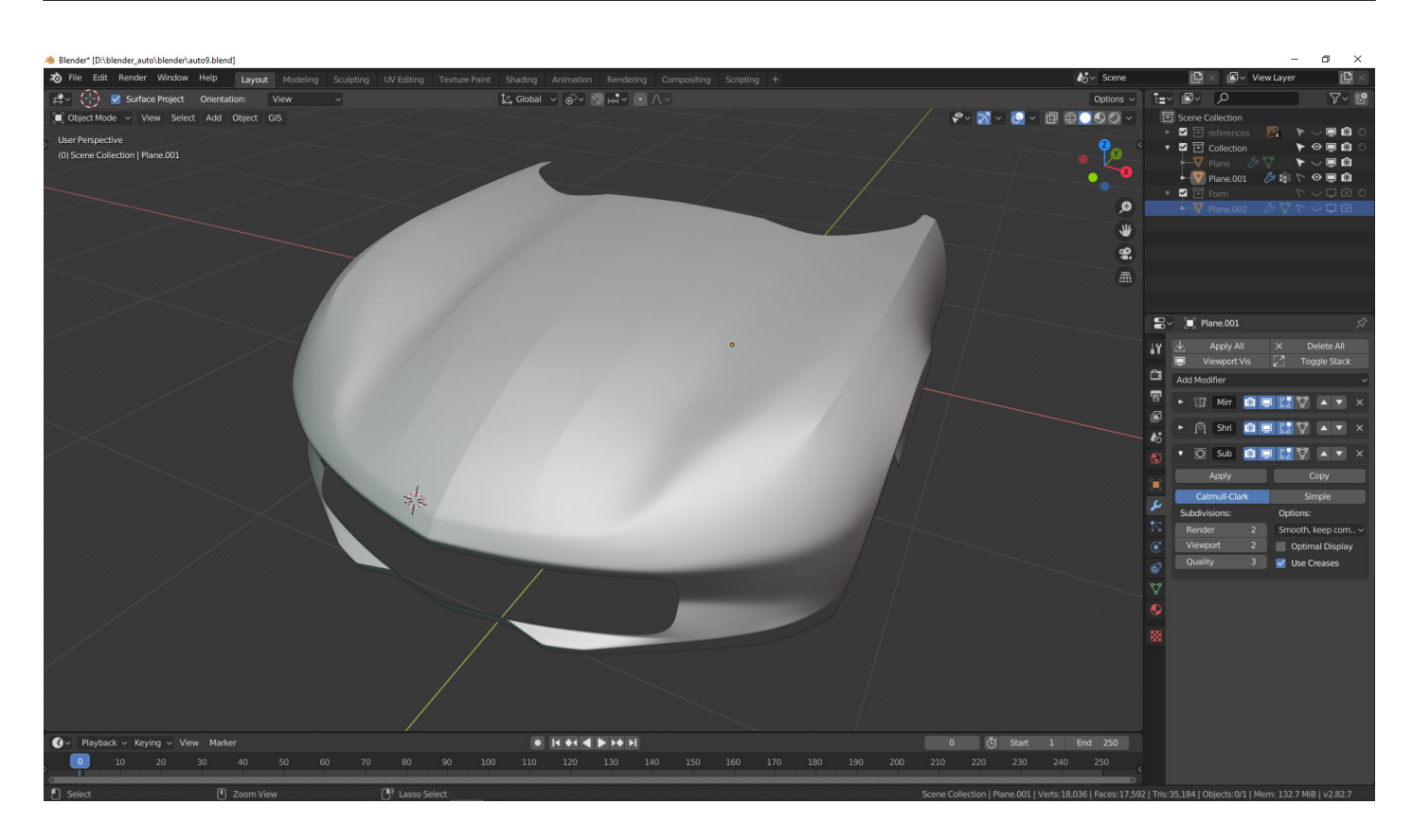

Blender Modelliermasse

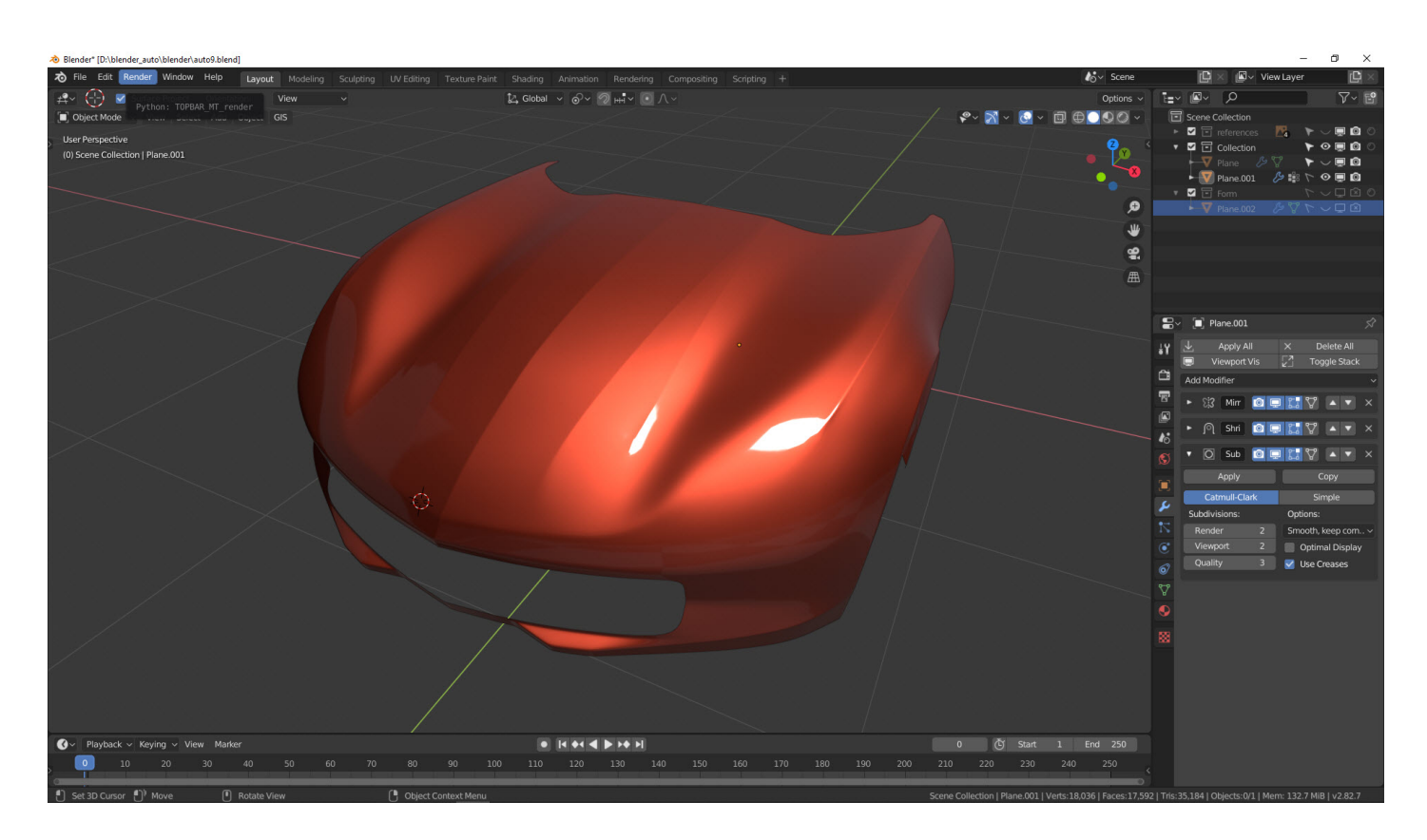

Blender Modelliermasse

Bei der Beurteilung der Form spielt die Reflexion eine große Rolle:

### **Video: Screen Capture**

Vorher / Nachher: Wir achten auf die spiegelnde Lichtfläche.

Wir sehen zuerst die fertige Arbeit, die wir überpürfen. Dann schalten wir den Modifier aus und ein und beachten die Änderungen an dem 3D-Modell. Zum Abschluss zeigen wir Ihnen das 3D-Modell in einem anderen Farbton.

Bei einem High Poly Modell sind die Details im Mesh uns sehr wichtig. Hier ein Beispiel im Kotflügel.

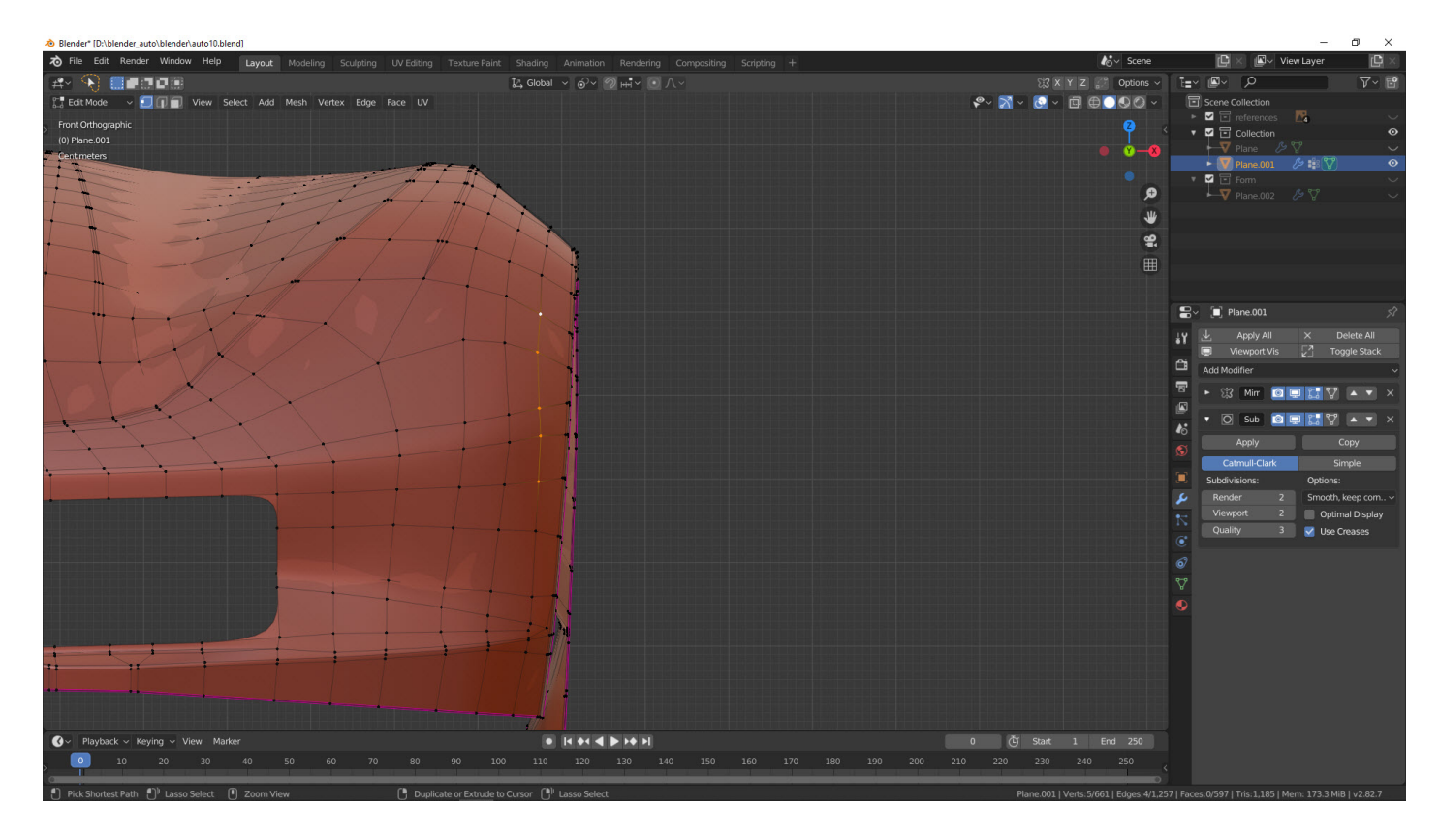

Bild: Mesh Optimierung

Die gelb markierten Edges im obigen Bild sind nicht optimal. Wir richten diese neue aus:

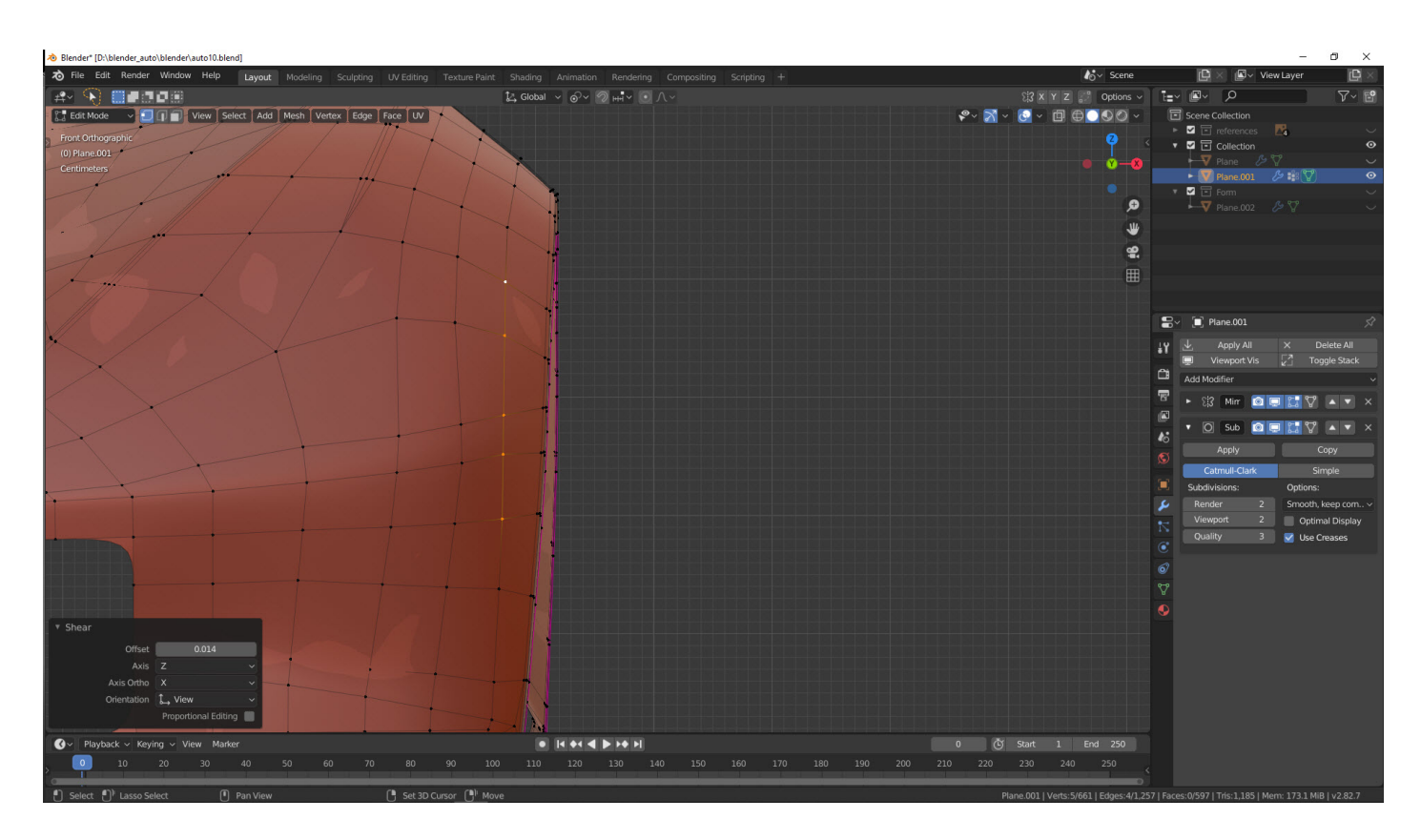

Verbessertes 3D-Modell

Die gelb markierten Edges im folgenden Bild sind auch nicht optimal.:

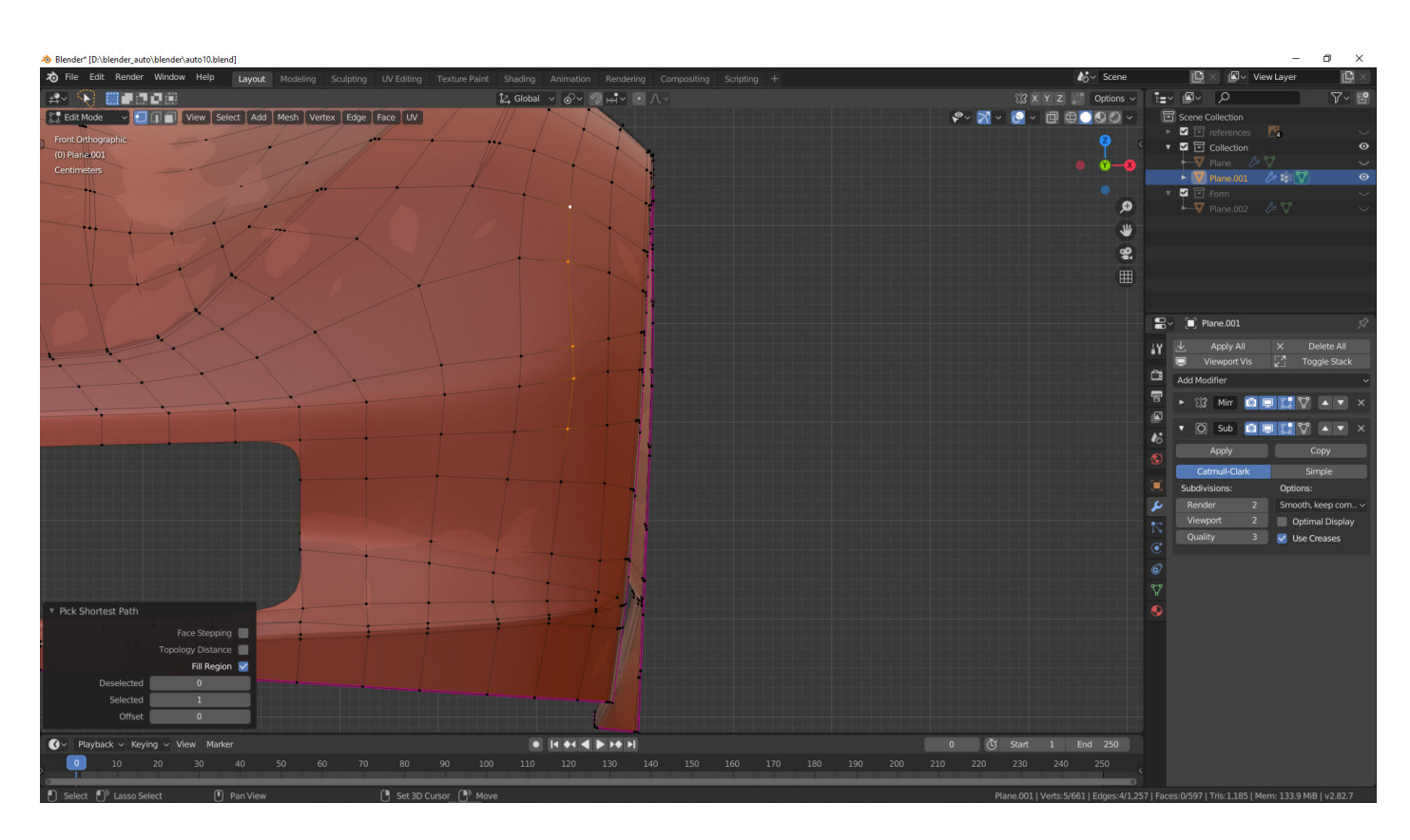

Bild Car Modeling

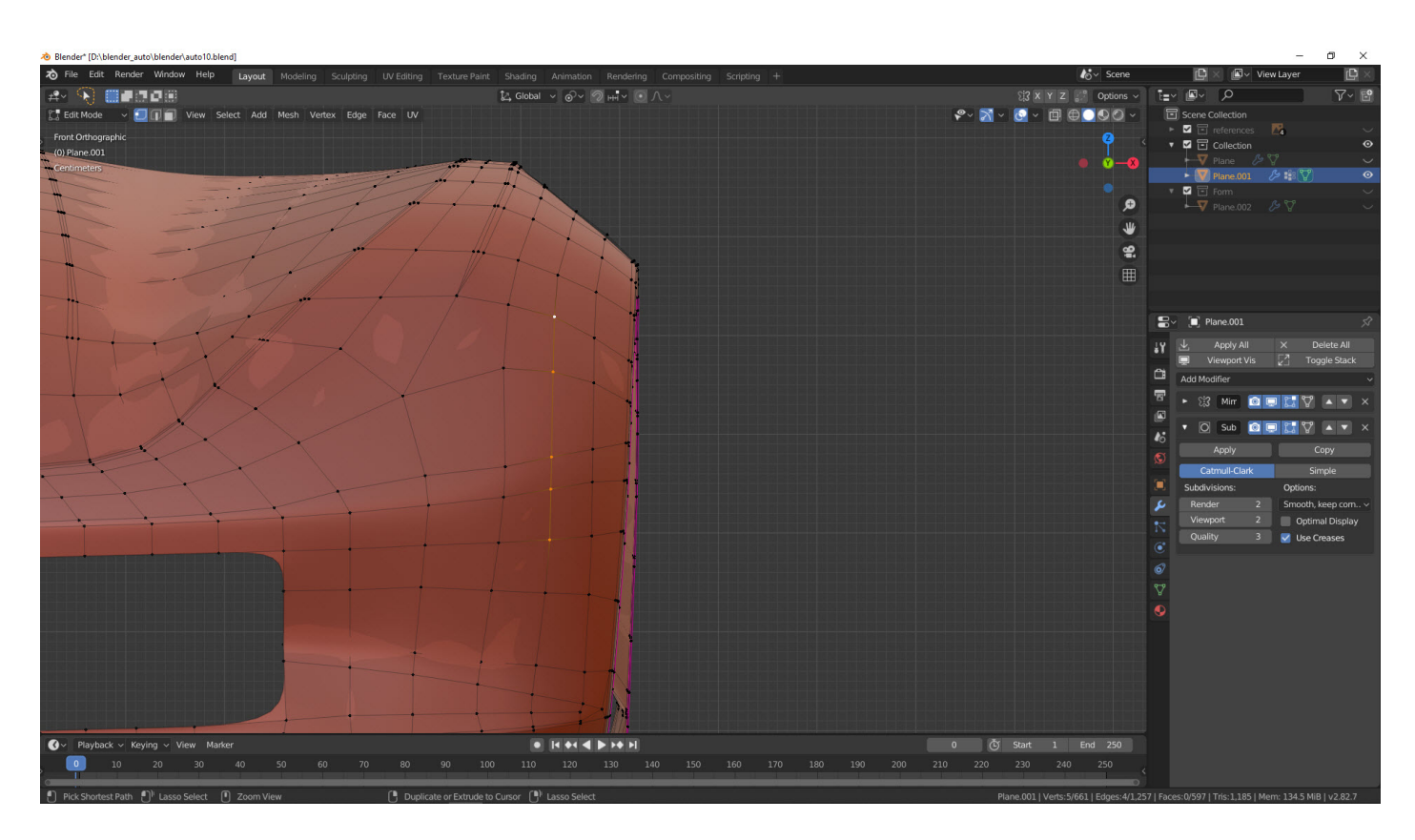

Verbessertes 3D-Modell

# **Überprüfung**

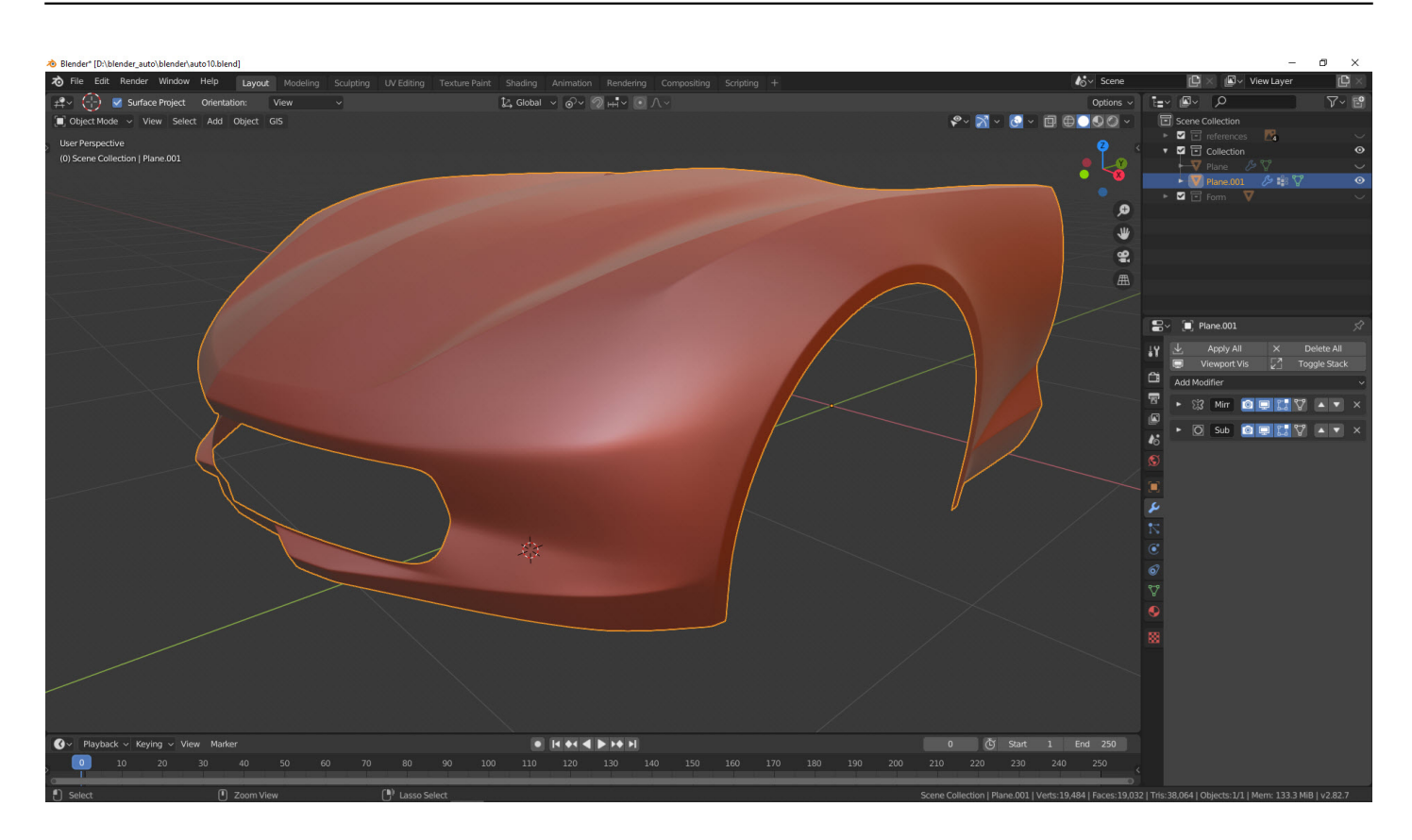

Bild: Car Modeling

#### **Verwandeln Sie Ihren Commerce mit AR und 3D-Produktvisualisierung!**

Bei uns geht es um Techniken, die es schaffen, das Produkt zum Erlebnis zu machen. Virtual & Augmented Reality, 360 Grad-Videos, Darstellungen in 3D, virtuelle Showrooms. Die Besucher:innen sollen eintauchen in die Welt des Unternehmens mit immersiven Technologien.

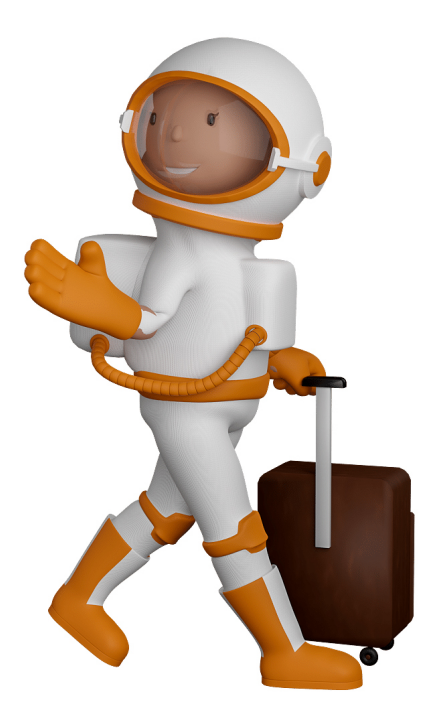

Sie können uns mit der Erstellung von individuellen 3D-Visualisierungen beauftragen. Jeder kann 3D-Visualisierungen bei unserem Kreativservice bestellen - unabhängig davon, ob Sie nur ein einzelnes 3D-Modell benötigen oder viele.

Wir unterstützen Sie bei der Umsetzung Ihres Augmented Reality (AR) oder Virtual Reality (VR) Projektes! Egal ob [Produktfotografie,](https://fantasiestudios.de/) [3D-Scan-Service,](https://blog.r23.de/3-d_modelle_metaverse/3d-scannen-dienstleistung/3d-scan-hole-dir-deinen-3d-inhalt-gleich-hier/) [3D-Visualisierung](https://blog.r23.de/anfrage/) oder fertige [3D-Modelle](https://blog.r23.de/produkt-kategorie/3d-modelle-online-guenstig-kaufen/) [für AR/VR](https://blog.r23.de/produkt-kategorie/3d-modelle-online-guenstig-kaufen/) – wir beraten Sie persönlich und unverbindlich.

#### **Wo kann ich Anregungen, Lob oder Kritik äußern?**

Ihre Meinung ist uns wichtig! Schreiben Sie uns, was Ihnen in Bezug auf unser Angebot bewegt. [info@r23.de](mailto:info@r23.de)

#### **R23 — Ihr Atelier für Virtual Reality und interaktive Markenerlebnisse**

Wünschen Sie ein individuelles Angebot auf Basis Ihrer aktuellen Vorlagen, nutzen Sie einfach unser **[Anfrageformular](https://blog.r23.de/anfrage/)**.

## **Blender: Car Modeling Teil 4**

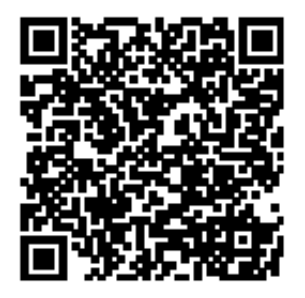

<https://blog.r23.de/3d-visualisierung/blender-car-modeling-teil-4/>

Besuchen Sie uns auch auf **Facebook** und **Twitter**.

r23 Thüringenstr. 20 58135 Hagen **Deutschland** Telefon: 02331 / 9 23 21 29

E-Mail: info@r23.de

Ust-IdNr.:DE250502477